# My Cases Customer Portal

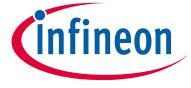

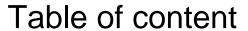

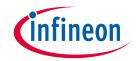

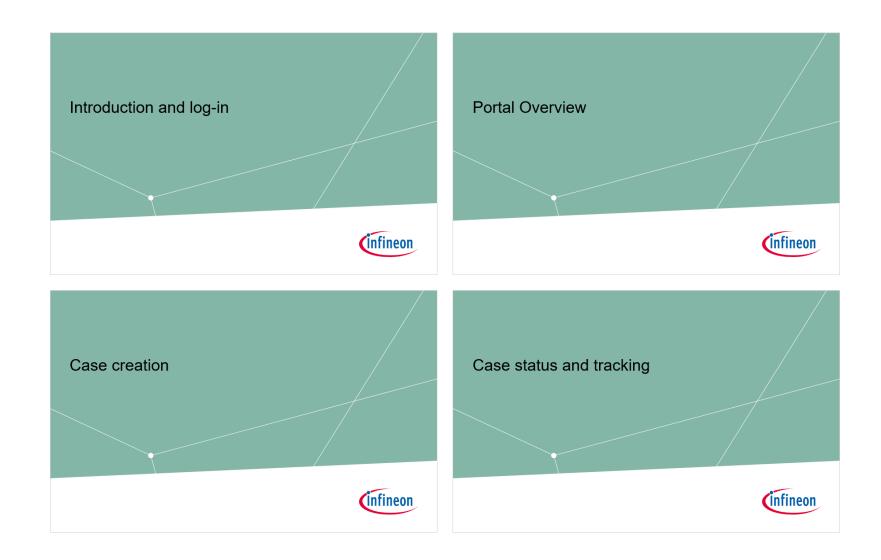

## Introduction and log-in

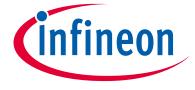

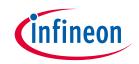

#### Introduction

- Infineon My Cases is your direct channel to get fast and easy support for your needs
- Within the system you can create and track all your inquiries and share the details with your colleagues
- With My Cases you gain more transparency about your interaction with Infineon and have all information at hand when needed
- All information is securely transferred and stored

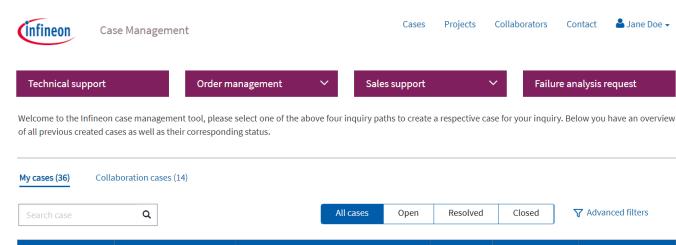

| Case number       | Case type                   | Subject                     | Status | Created on | Last modified on <b>↓</b> |
|-------------------|-----------------------------|-----------------------------|--------|------------|---------------------------|
| IFX-220818-020500 | Product pricing             | Availability of Product     | New    | 18/08/2022 | 31/08/2022                |
| IFX-220830-020979 | Failure analysis request    | Ref2387234890               | New    | 30/08/2022 | 30/08/2022                |
| IFX-220830-020976 | Update order (request date) | Change on Order #5510554224 | New    | 30/08/2022 | 30/08/2022                |
| IFX-220830-020970 | Technical support           | Technical Question          | New    | 30/08/2022 | 30/08/2022                |
| IFX-220830-020963 | Technical support           | Debugging Information       | New    | 30/08/2022 | 30/08/2022                |
| IFX-220830-020962 | Failure analysis request    | Analysis of failure rate    | New    | 30/08/2022 | 30/08/2022                |

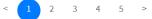

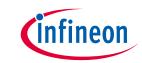

### Registration

- In case you don't have a myInfineon account yet, you can set it up yourself
- Click on "Register for myInfineon" and follow the instructions

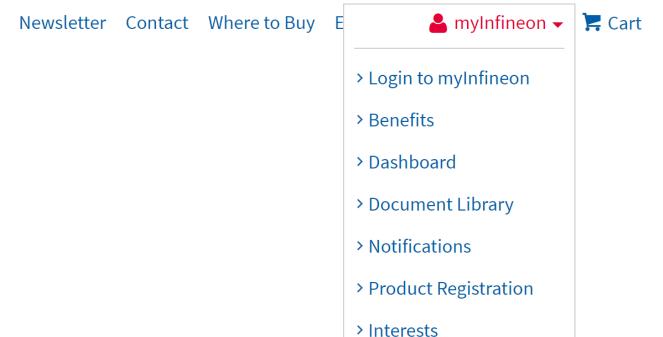

> Profile

> My Cases

> Register for myInfineon

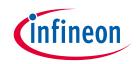

### Login

- The Infineon Customer Portal "My Cases" is open to every Infineon Customer
- To log-in, open the Infineon homepage and click on "Login to myInfineon"
- Please enter your E-Mail
   Address and Password for your myInfineon account

A myInfineon ▼ Newsletter Contact Where to Buy E **Cart** > Login to myInfineon > Benefits > Dashboard > Document Library > Notifications > Product Registration > Interests > Profile > My Cases

> Register for myInfineon

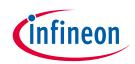

**Cart** 

### Login

By clicking on the My Cases link, you will be guided to the My Cases Customer Portal

#### Newsletter Contact Where to Buy

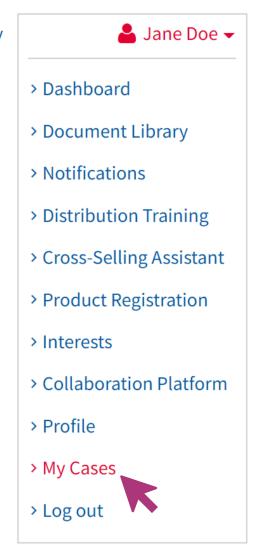

### **Portal Overview**

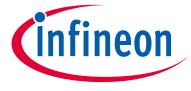

9 \ My Cases Customer Portal

#### Overview

- The My Cases starting page consists of two main parts
- You can open a new Case by clicking on one of the Case Types on top of the page
- Below you can find all your open and resolved inquiries

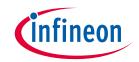

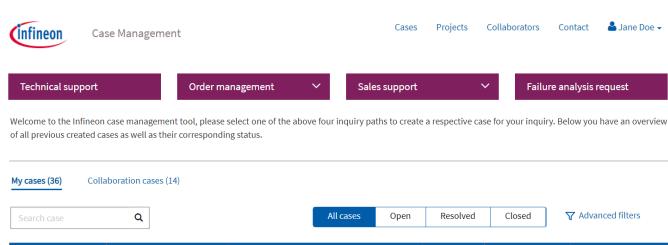

| Case number       | Case type                   | Subject                     | Status | Created on | Last modified on <b>↓</b> |
|-------------------|-----------------------------|-----------------------------|--------|------------|---------------------------|
| IFX-220818-020500 | Product pricing             | Availability of Product     | New    | 18/08/2022 | 31/08/2022                |
| IFX-220830-020979 | Failure analysis request    | Ref2387234890               | New    | 30/08/2022 | 30/08/2022                |
| IFX-220830-020976 | Update order (request date) | Change on Order #5510554224 | New    | 30/08/2022 | 30/08/2022                |
| IFX-220830-020970 | Technical support           | Technical Question          | New    | 30/08/2022 | 30/08/2022                |
| IFX-220830-020963 | Technical support           | Debugging Information       | New    | 30/08/2022 | 30/08/2022                |
| IFX-220830-020962 | Failure analysis request    | Analysis of failure rate    | New    | 30/08/2022 | 30/08/2022                |

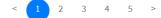

### Case creation

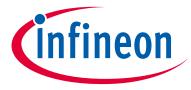

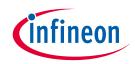

#### Case creation

- All customers can open
   Technical Support cases
- As a Direct Customer or Distribution Partner you can create additionally Cases for
  - Technical Support
  - Order Management
  - Sales Support
  - Failure Analysis Request
- To open up a new case click on the respective Case type

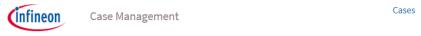

Technical support

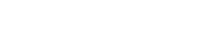

Collaborators

Order management 

Expedite order (Delivery date)

Update order (Request date)

Order / Product inquiry

Revise order (T&C)

Other supply chain support

Account clearing

Contracting / NDA

Customer data change

Product change

Product data

Product pricing

Product qualification

Sampling

Failure analysis request \*

\* Volume Return Material Authorization requests and Supply Chain Complaint requests are not handled via Failure analysis request. Please submit it as Other supply chain support request under Order Management (Standard- and Consignment deliveries) or get in contact with an Internal Sales Agent (Sample deliveries) to address your request.

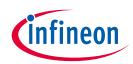

#### Case creation

- Please specify your inquiry and provide all necessary information in the form
- All fields marked with an asterisk (\*) are mandatory fields
- By clicking on "Submit" your Case will be opened

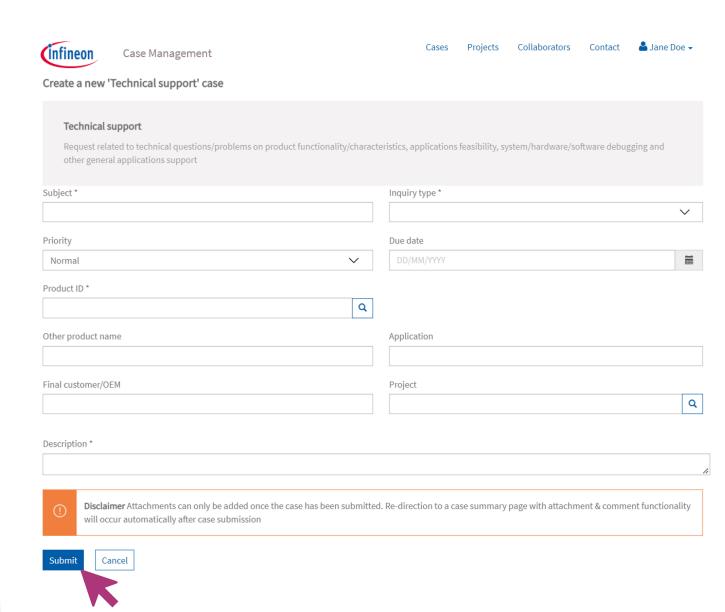

# **(infineon**

### Case summary

- After submitting the form, a
   Case summary will be shown
- Attachments up to 50MB can be added to the case by clicking on "Add files"

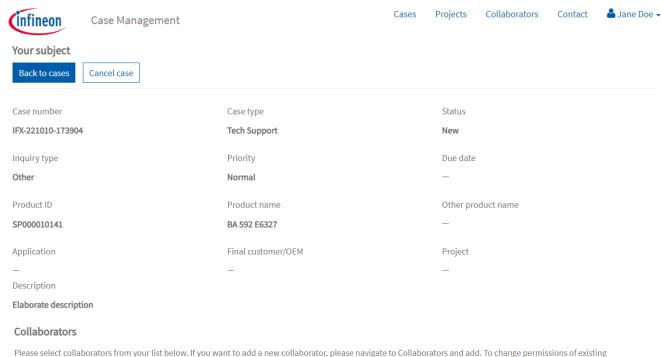

Please select collaborators from your list below. If you want to add a new collaborator, please navigate to Collaborators and add. To change permissions of existing collaborators, please remove them first and add them again with updated privileges.

#### Add collaborator

| Contact 1                        | Email | Added date | Can escalate | Can close | Can reopen |  |
|----------------------------------|-------|------------|--------------|-----------|------------|--|
|                                  |       |            |              |           |            |  |
| There are no records to display. |       |            |              |           |            |  |

#### Attachments

Disclaimer: Please note that once you have uploaded a document to the system you will not be able to delete/remove it!

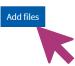

# Case status and tracking

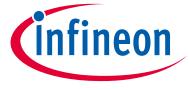

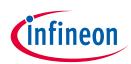

#### Case filter

- To find a specific case you have the possibility to filter the case list
- The search box can be used to search for a keyword
- A quick filter can be applied by clicking on "open", "resolved" or "closed"
- Advanced filters are available to specify you search query

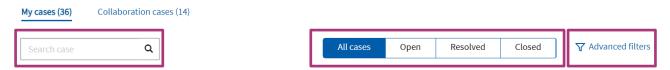

| Case number       | Case type                   | Subject                     | Status | Created on | Last modified on <b>↓</b> |
|-------------------|-----------------------------|-----------------------------|--------|------------|---------------------------|
| IFX-220818-020500 | Product pricing             | Availability of Product     | New    | 18/08/2022 | 31/08/2022                |
| IFX-220830-020979 | Failure analysis request    | Ref2387234890               | New    | 30/08/2022 | 30/08/2022                |
| IFX-220830-020976 | Update order (request date) | Change on Order #5510554224 | New    | 30/08/2022 | 30/08/2022                |
| IFX-220830-020970 | Technical support           | Technical Question          | New    | 30/08/2022 | 30/08/2022                |
| IFX-220830-020963 | Technical support           | Debugging Information       | New    | 30/08/2022 | 30/08/2022                |
| IFX-220830-020962 | Failure analysis request    | Analysis of failure rate    | New    | 30/08/2022 | 30/08/2022                |

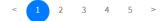

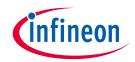

- It is possible to add your colleagues to collaborate on a case
- Collaborators can view all information or edit a case.
   This can help you to keep your colleagues up to date on a case
- To add collaborators click on "Add collaborator".

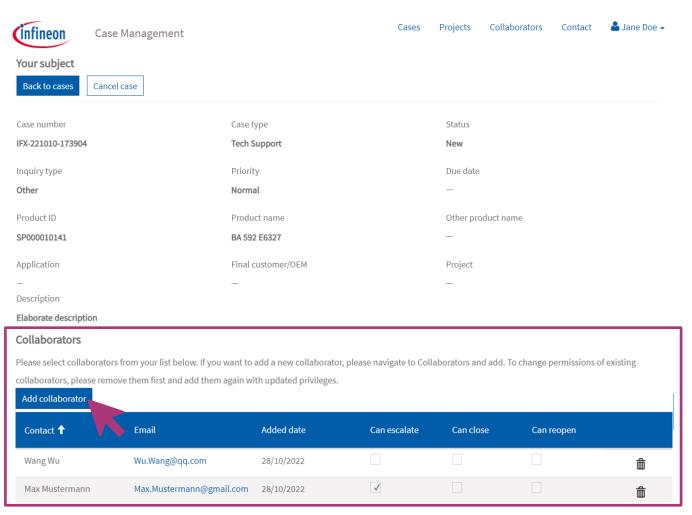

#### Attachments

Disclaimer: Please note that once you have uploaded a document to the system you will not be able to delete/remove it!

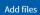

- For each case you can specify the rights of your collaborators. If a person is missing you need to add the collaborator to your list first (see next page)
- To save your choice click on "Add to case"

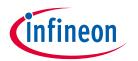

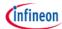

Case Management

Cases

ojects Collaborators

Conta

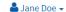

Add collaborators to IFX-221010-173904

Back to my case

| ■ Can view | ■ Can escalate | ■ Can close | ■ Can reopen | Contact        | Email address            |
|------------|----------------|-------------|--------------|----------------|--------------------------|
|            |                | 0           | 0            | Wang Wu        | Wu.Wang@qq.com           |
|            |                | 0           |              | Max Mustermann | Max.Mustermann@gmail.com |
|            |                | 0           |              | Jane Doe       | Jane.Doe@outlook.com     |

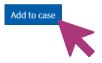

- You can add collaborators by clicking on "Collaborators", enter the Email address and click on "Add new collaborator"
- You can only add contacts that already have a mylnfineon account

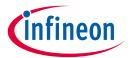

| infineon           | Case Management                                                            |                               | Cases      | Projects | Collaborators | Contact | ▲ Jane Doe ▾ |
|--------------------|----------------------------------------------------------------------------|-------------------------------|------------|----------|---------------|---------|--------------|
| Welcome to your co | ollaborators area.<br>overview of all previously created collaborators. Yo | ou can maintain up to 50 coll | aborators. |          |               |         |              |
| Email: Please en   | ter email ×                                                                | Add new collaborator          | <b>L</b>   |          |               |         |              |
| Collaborator 🕇     |                                                                            | Email address                 |            |          |               |         |              |
| Wang Wu            |                                                                            | Wu.Wang@qq.com                |            |          |               |         | â            |

 To see all cases where you are a collaborator, click on "Collaboration cases" on the main page

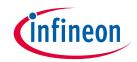

My cases (36) Collaboration cases (14)

earch case Q

| All cases | Open | Resolved | Closed | ▼ Advanced filters |
|-----------|------|----------|--------|--------------------|

| Case number       | Case type                   | Subject                     | Status | Created on | Last modified on <b>↓</b> |
|-------------------|-----------------------------|-----------------------------|--------|------------|---------------------------|
| IFX-220818-020500 | Product pricing             | Availability of Product     | New    | 18/08/2022 | 31/08/2022                |
| IFX-220830-020979 | Failure analysis request    | Ref2387234890               | New    | 30/08/2022 | 30/08/2022                |
| IFX-220830-020976 | Update order (request date) | Change on Order #5510554224 | New    | 30/08/2022 | 30/08/2022                |
| IFX-220830-020970 | Technical support           | Technical Question          | New    | 30/08/2022 | 30/08/2022                |
| IFX-220830-020963 | Technical support           | Debugging Information       | New    | 30/08/2022 | 30/08/2022                |
| IFX-220830-020962 | Failure analysis request    | Analysis of failure rate    | New    | 30/08/2022 | 30/08/2022                |

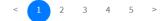

# **(infineon**

#### **Escalation**

- After 24 hours you have the possbility to escalate a case
- To escalate a case open the case and click on "Escalate" on top of the page
- Your Infineon representative will be notified about the escalation

This functionality is not available for Failure Analysis Requests

| <b>Infineon</b> Case Management                            |                                          | Cases            | Projects      | Collaborators    | Contact       | ♣ Jane Doe ▼ |
|------------------------------------------------------------|------------------------------------------|------------------|---------------|------------------|---------------|--------------|
| Your subject  Back to cases Cancel case Escalate           |                                          |                  |               |                  |               |              |
| Case number                                                | Case type                                |                  | Status        |                  |               |              |
| IFX-221010-173904                                          | Tech Support                             |                  | New           |                  |               |              |
| Inquiry type                                               | Priority                                 |                  | Due date      |                  |               |              |
| Other                                                      | Normal                                   |                  | _             |                  |               |              |
| Product ID                                                 | Product name                             |                  | Other pro     | duct name        |               |              |
| SP000010141                                                | BA 592 E6327                             |                  | _             |                  |               |              |
| Application                                                | Final customer/OEM                       |                  | Project       |                  |               |              |
| — Description                                              | _                                        |                  | _             |                  |               |              |
| Elaborate description                                      |                                          |                  |               |                  |               |              |
| Collaborators                                              |                                          |                  |               |                  |               |              |
| Please select collaborators from your list below. If you v | vant to add a new collaborator, please n | avigate to Colla | aborators and | d add. To change | permissions o | f existing   |
| collaborators, please remove them first and add them a     | gain with updated privileges.            |                  |               |                  |               |              |
| Add collaborator                                           |                                          |                  |               |                  |               |              |
| Contact <b>↑</b> Email                                     | Added date Ca                            | an escalate      | Can clos      | se Can           | reopen        |              |

#### Attachments

Max Mustermann

Wang Wu

Disclaimer: Please note that once you have uploaded a document to the system you will not be able to delete/remove it!

Max.Mustermann@gmail.com 28/10/2022

28/10/2022

Wu.Wang@qq.com

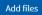

# infineon

#### Cancellation

- When an inquiry is no longer relevant, you can cancel the request on the Case page by clicking on "Cancel Case"
- A cancelled Case cannot be reopened

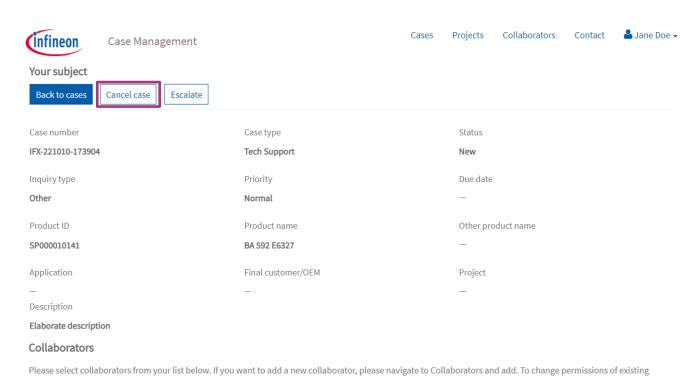

#### collaborators, please remove them first and add them again with updated privileges. Add collaborator

| Contact 1      | Email                    | Added date | Can escalate | Can close | Can reopen |   |
|----------------|--------------------------|------------|--------------|-----------|------------|---|
| Wang Wu        | Wu.Wang@qq.com           | 28/10/2022 |              |           |            | â |
| Max Mustermann | Max.Mustermann@gmail.com | 28/10/2022 | <b>√</b>     |           |            |   |

#### **Attachments**

Disclaimer: Please note that once you have uploaded a document to the system you will not be able to delete/remove it!

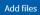

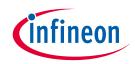

### Support

- Do you have any additional questions regarding My Cases? Get in contact with your Infineon representative to learn more
- For technical assistance please use our Infineon Service Center

#### Contacts

Infineon Technologies welcomes your comments and questions:

Please use the various contact channels, which are accessible through our different service modules attached to the pages.

Infineon Service Center (call us: +49 89 234 65555 (s)

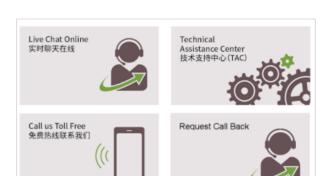

Our support is available in English, German and Mandarin. You can chat with us or call us toll-free 24/7.

If you have any questions about our products you can contact our technical experts here.

> Support Page

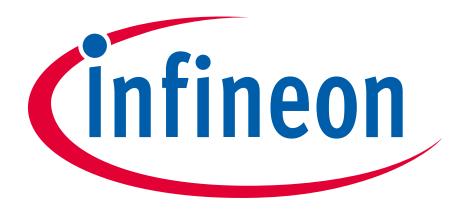

Part of your life. Part of tomorrow.